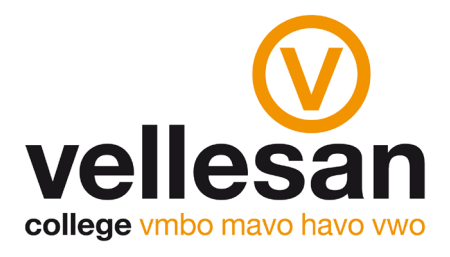

## Invullen keuzeformulier in Zermelo

**1)** Om in te loggen bij Zermelo ontvang je een mailtje op je Vellesan-email. Het bericht dat je dan ontvangt ziet er als volgt uit:

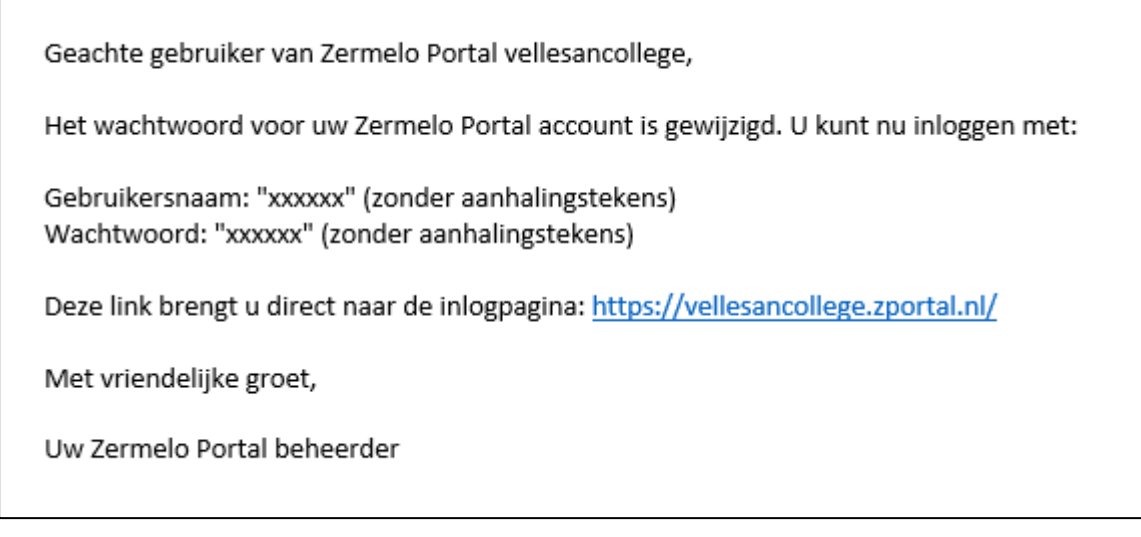

**De gebruikersnaam is je leerlingennummer. Het wachtwoord is uniek voor jou aangemaakt en staat dus in de mail.** 

**2)** Om het keuzefomulier in te vullen ga je naar<https://vellesancollege.zportal.nl/>

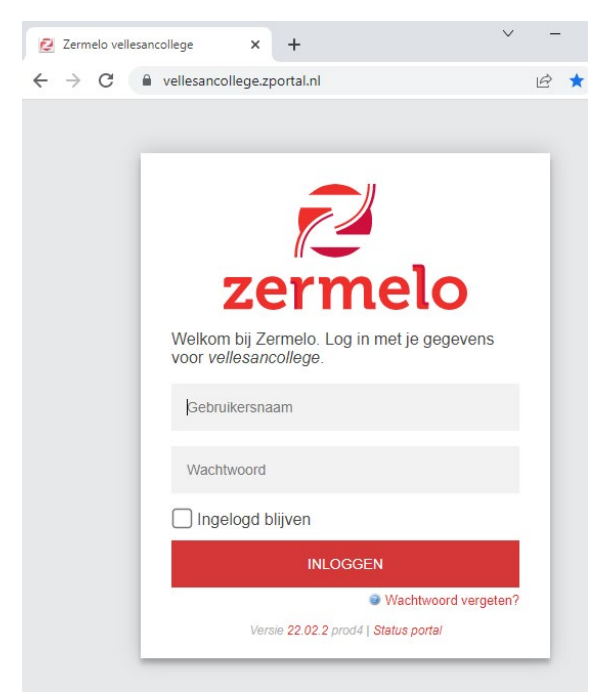

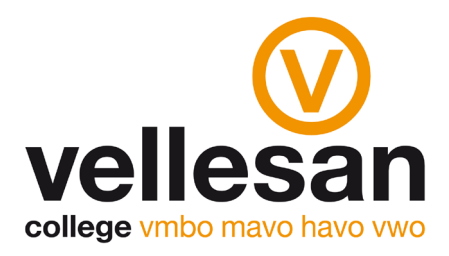

**3)** Vervolgens kies je links op het scherm de optie "Mijn keuzepakket"

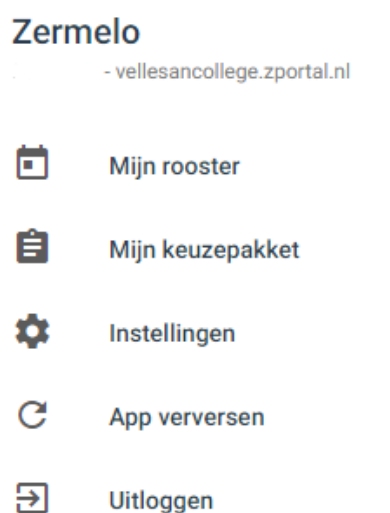

Je ziet nu in 'Mijn keuzepakket' een inleverdatum, de naam van het keuzepakket, de afdeling en het schooljaar, ongeveer zoals het plaatje hieronder maar dan met je eigen schoolgegevens:

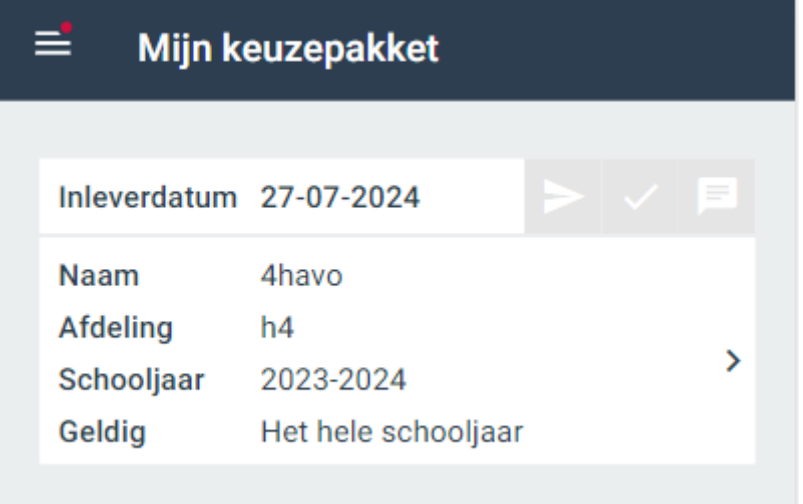

**4)** Klik op het keuzepakket. Je krijgt dan een keuzemenu dat je stap voor stap door de profiel- en pakketkeuze heen leidt.

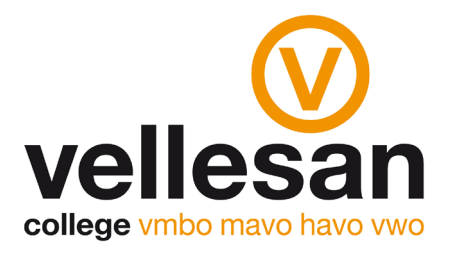

- **5)** Klik op "opsturen". Hiermee is jouw pakketkeuze definitief. Nadat je het formulier hebt opgestuurd, zie je een groen vinkje staan. **Voor 26 maart moet de profielkeuze zijn opgestuurd!**
- **6)** Klik aan de linkerkant op uitloggen

## **Via de onderstaande link, kom je bij een filmpje waar de instructie voor Zermelo wordt uitgelegd.**

https://player.vimeo.com/video/794068791?h=02baf36f02